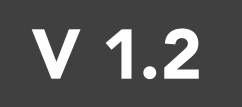

QUICK START GUIDE

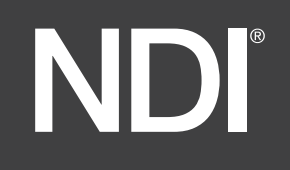

## COMMS Lite

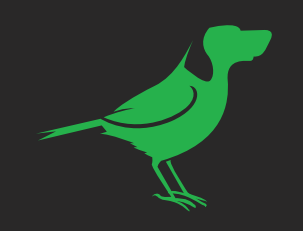

1. Select a maximum of 4 devices from DEVICE list. (green = selected - grey = unselected).

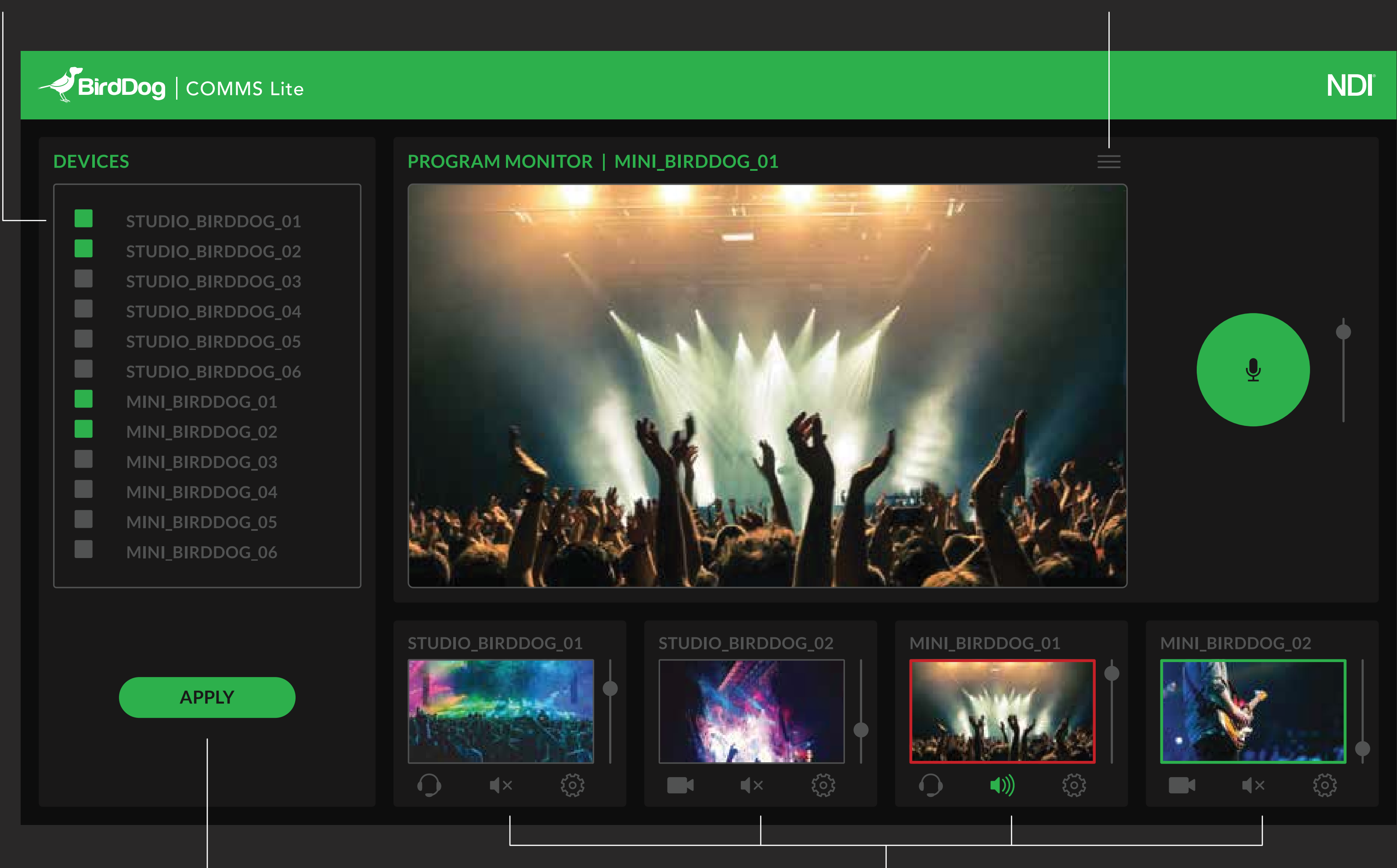

4. Choose a device from the list to view it on the PROGRAM MONITOR.

2. Press APPLY when devices are selected. NOTE: the apply button will remain inactive after pressed. 3. Individual video monitors for each selected device here.

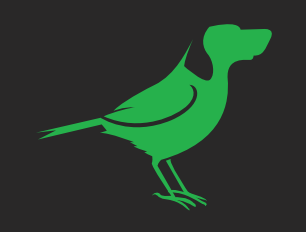

## Selected device name

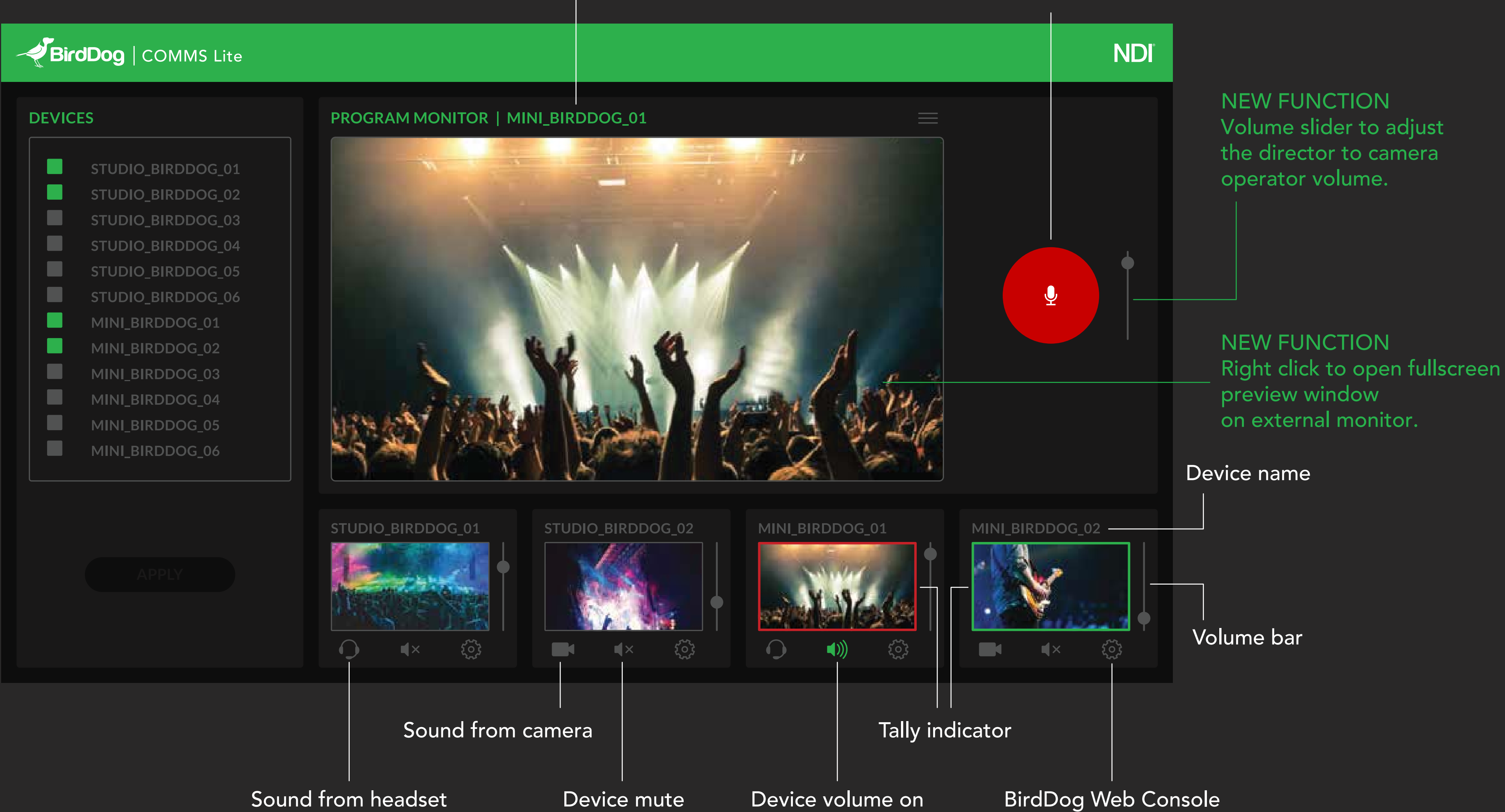

Press the Talk Button to speak with all the devices in your group. Talk Button will change to red when active. You can also use the spacebar.